# Stream capturing from a SIP call

- [Overview](#page-0-0)
	- [Typical use case](#page-0-1)
	- [Supported protocols](#page-0-2)
	- [Supported SIP codecs](#page-0-3) [Supported RTMP codecs](#page-0-4)
- [REST-queries](#page-0-5)
	- [General rules](#page-0-6)
		- [REST-methods and response statuses](#page-0-7)
		- [Parameters](#page-2-0)
		- [SDP parameters recvonly and sendrecv](#page-3-0)
	- [Examples](#page-4-0)
- [Configuration](#page-6-0)
	- [Configure startup](#page-6-1)
	- [CallApp application](#page-6-2)
	- **[Enabling HTTPS](#page-6-3)** [Authentication](#page-8-0)
- [Known issues](#page-9-0)

## <span id="page-0-0"></span>Overview

WCS can work as a WebRTC-SIP gateway. In this case, audio and video stream of a SIP call made through WCS can be captured and played in a [browser](https://docs.flashphoner.com/display/WCS5EN/Playing+a+video+stream+from+the+server) or [republished to another server.](https://docs.flashphoner.com/display/WCS5EN/Republishing+a+video+stream)

### <span id="page-0-1"></span>Typical use case

- 1. A video call is established between WCS and a SIP device (SIP MCU, conference server or a SIP softphone)
- 2. WCS receives audio and video data from this SIP device
- 3. The WCS server redirects the received audio and video traffic to an RTMP server or another device capable of receiving and processing an RTMP stream

## <span id="page-0-2"></span>Supported protocols

- RTMP
- $\cdot$  SIP

### <span id="page-0-3"></span>Supported SIP codecs

- Video: H.264, VP8
- Audio: G.711, Speex

## <span id="page-0-4"></span>Supported RTMP codecs

- Video: H.264
- Audio: AAC, G.711, Speex

Capturing and republishing of SIP calls is managed using REST API queries.

## <span id="page-0-5"></span>REST-queries

### <span id="page-0-6"></span>General rules

- 1. Each SIP call can be associated with just one RTMP stream. If a new SIP call is initiated with the same RTMP URL and stream name (rtmpUrl+rtmpStream) as the existing call, that second call is declined by the server with the HTTP status of 409 Conflict. However, publishing of a call to an RTMP stream using the /push/startup REST query does not limit the number of RTMP streams created for one call.
- 2. SIP Call ID of a call must be unique. An attempt to initiate a new SIP call with an already existing Call ID is declined by the WCS server with the HTTP status of 409 Conflict.

The REST query is an HTTP/HTTPS POST query as follows:

- HTTP:http://sip-as-rtmp.flashphoner.com:8081/rest-api/call/startup

- HTTPS:https://sip-as-rtmp.flashphoner.com:8444/rest-api/call/startup

Where:

- test.flashphoner.com is the address of the WCS server
- 8081 is the standard REST / HTTP port of the WCS server
- 8444 is the standard HTTPS port
- rest-api is the required part of the URL
- <span id="page-0-7"></span>- /call/startup - the REST method used

## REST-methods and response statuses

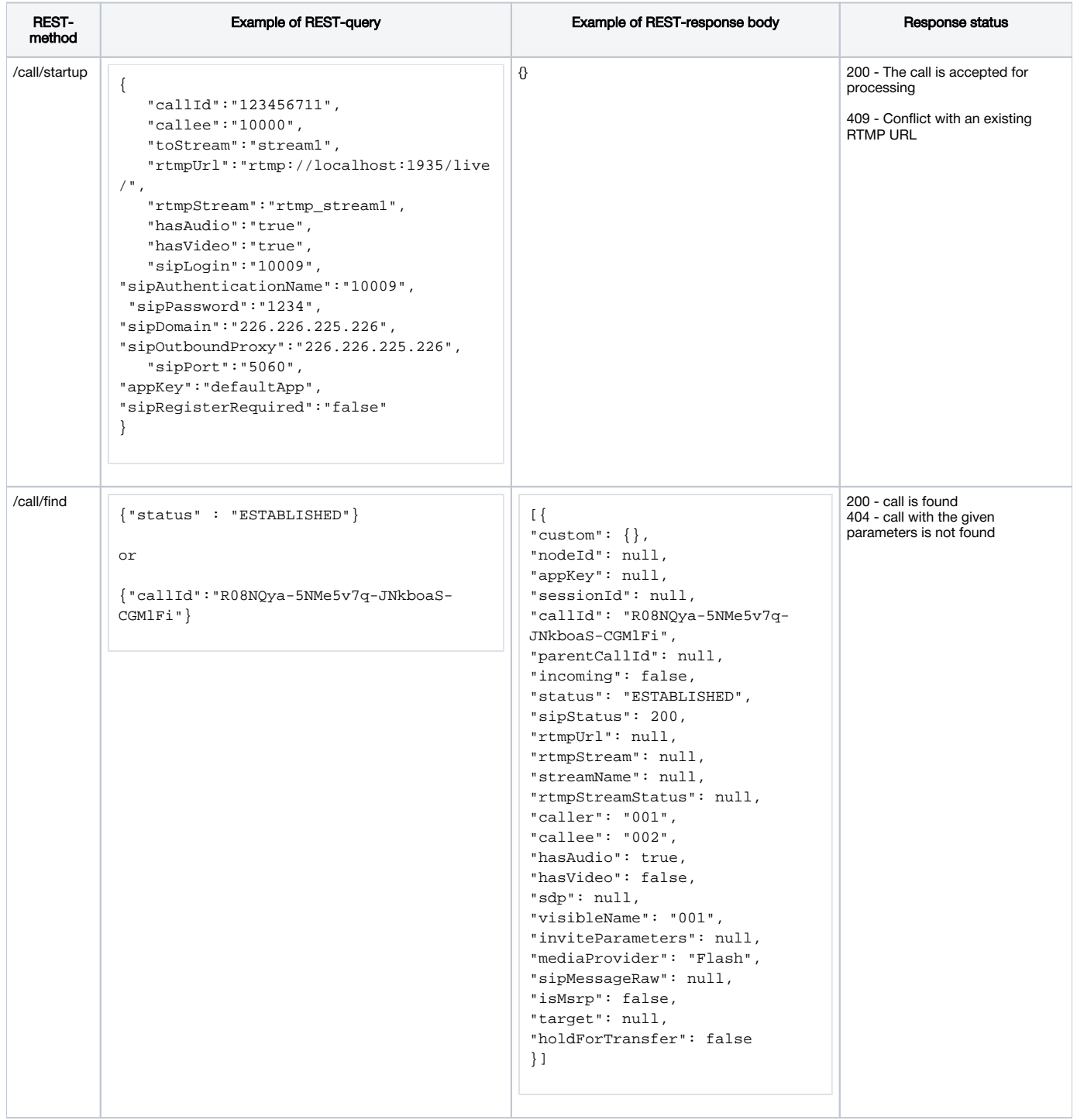

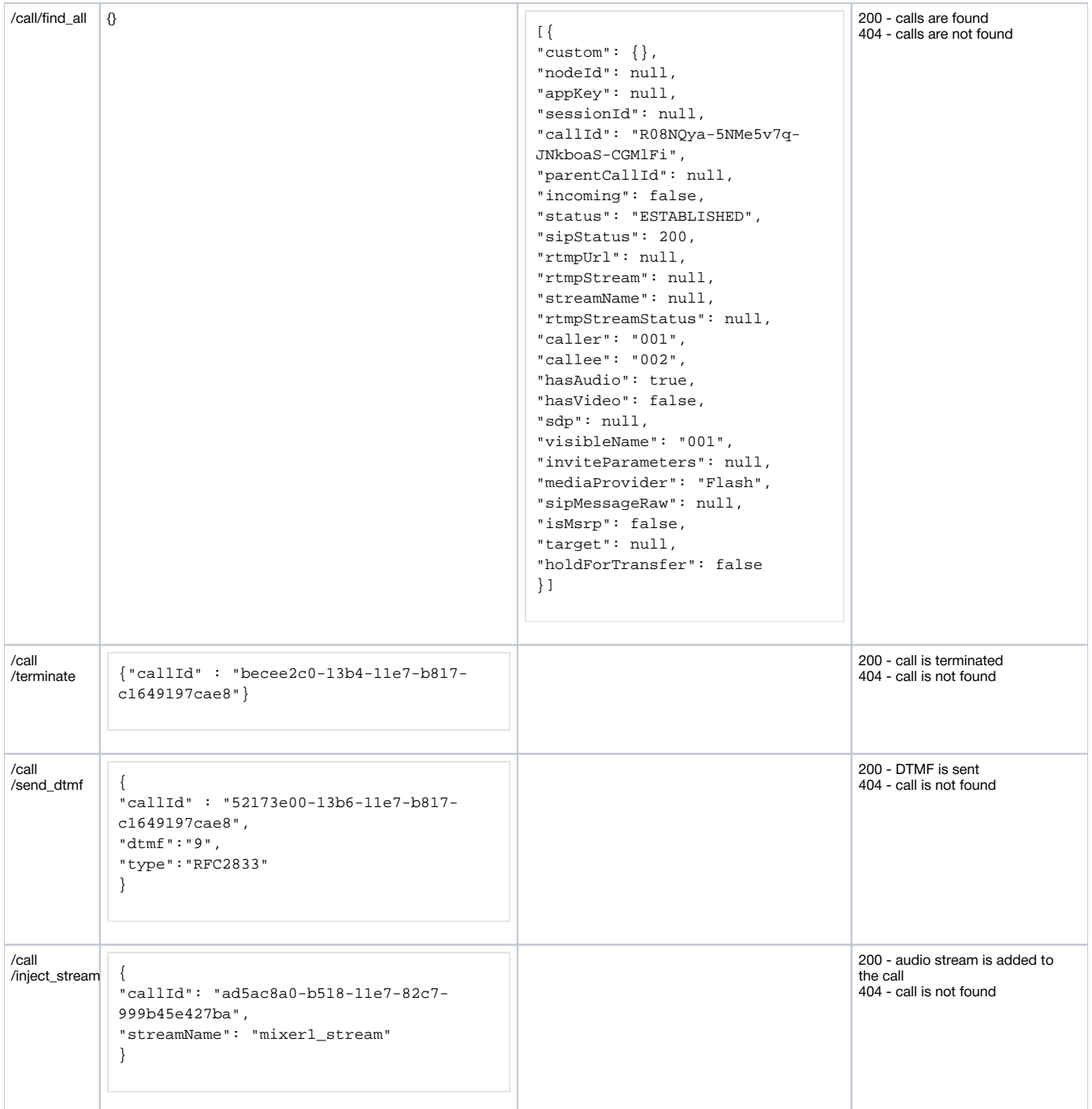

## <span id="page-2-0"></span>Parameters

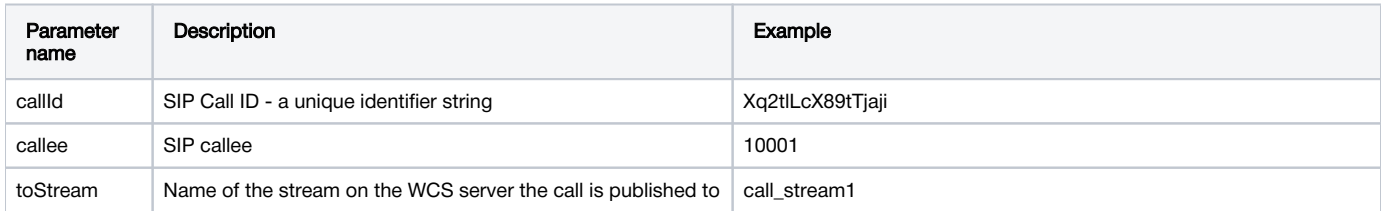

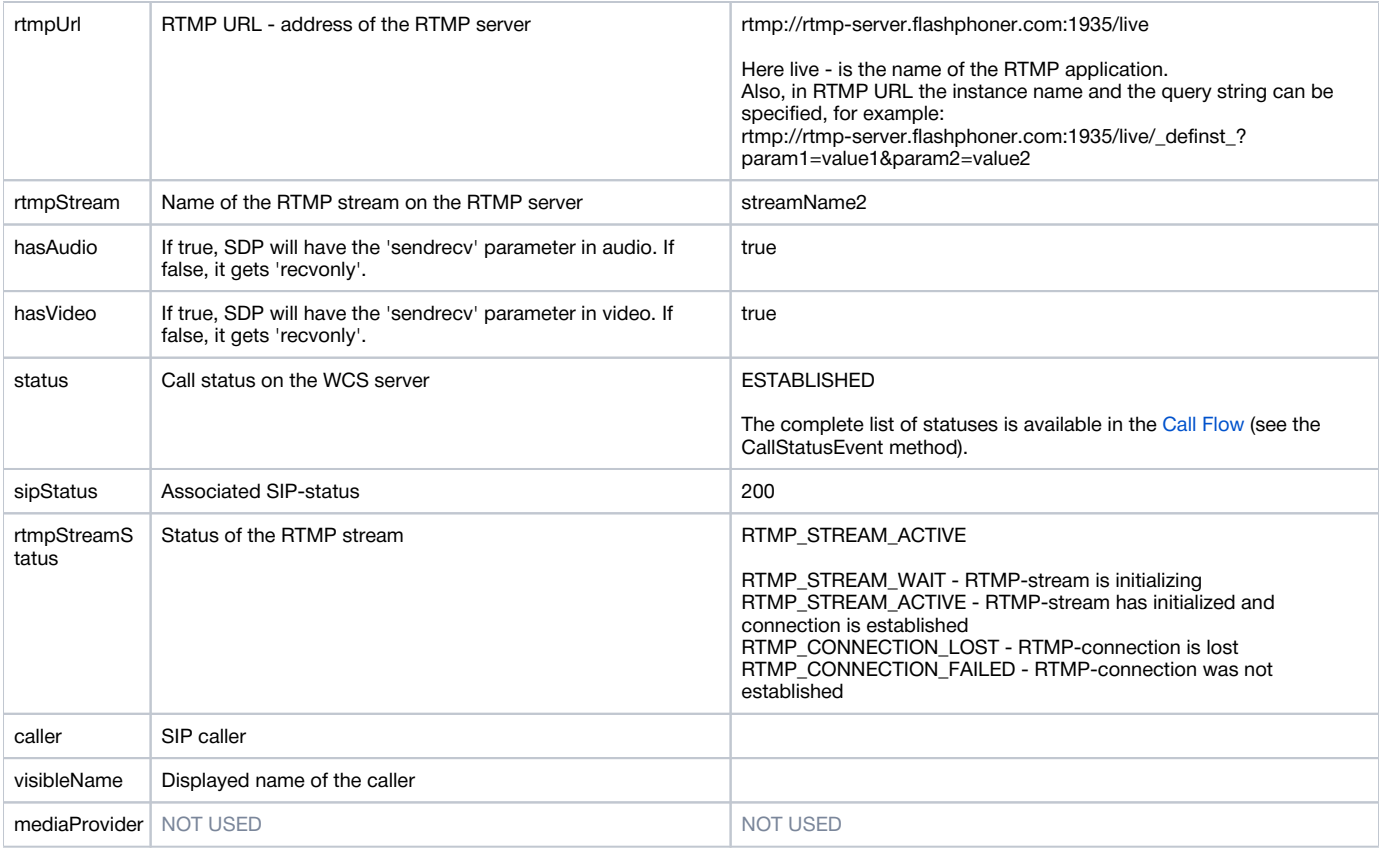

### <span id="page-3-0"></span>SDP parameters recvonly and sendrecv

There are two main modes for SIP-REST calls:

#### 1. sendrecv

```
v=0o=Flashphoner 0 1437391553771 IN IP4 sip.flashphoner.com
s=Flashphoner/1.0
c=IN IP4 sip.flashphoner.com
t=0 0
m=audio 31022 RTP/AVP 8 0
c=IN IP4 46.101.139.106
a=rtpmap:8 pcma/8000
a=rtpmap:0 pcmu/8000
a=ptime:20
a=rtcp:31023 IN IP4 sip.flashphoner.com
a=sendrecv
a=ssrc:1478013757 cname:rtp/audio/Xq2tlLcX89tTjaji
m=video 31024 RTP/AVP 112 113
c=IN IP4 sip.flashphoner.com
a=rtpmap:112 H264/90000
a=fmtp:112 packetization-mode=1; profile-level-id=420020
a=rtpmap:113 H264/90000
a=fmtp:113 packetization-mode=0; profile-level-id=420020
a=rtcp-fb:* ccm fir
a=rtcp-fb:* nack
a=rtcp-fb:* nack pli
a=rtcp:31025 IN IP4 sip.flashphoner.com
a=sendrecv
a=ssrc:979076678 cname:rtp/video/Xq2tlLcX89tTjaji
```
hasAudio: false hasVideo: false  $v=0$ o=Flashphoner 0 1437391553771 IN IP4 sip.flashphoner.com s=Flashphoner/1.0 c=IN IP4 sip.flashphoner.com  $t=0$  0 m=audio 31022 RTP/AVP 8 0 c=IN IP4 46.101.139.106 a=rtpmap:8 pcma/8000 a=rtpmap:0 pcmu/8000 a=ptime:20 a=rtcp:31023 IN IP4 sip.flashphoner.com a=recvonly a=ssrc:1478013757 cname:rtp/audio/Xq2tlLcX89tTjaji m=video 31024 RTP/AVP 112 113 c=IN IP4 sip.flashphoner.com a=rtpmap:112 H264/90000 a=fmtp:112 packetization-mode=1; profile-level-id=420020 a=rtpmap:113 H264/90000 a=fmtp:113 packetization-mode=0; profile-level-id=420020 a=rtcp-fb:\* ccm fir a=rtcp-fb:\* nack a=rtcp-fb:\* nack pli a=rtcp:31025 IN IP4 sip.flashphoner.com a=recvonly a=ssrc:979076678 cname:rtp/video/Xq2tlLcX89tTjaji

In both cases WCS does not send RTP audio and video traffic, because it is the REST client that is the initiator of the call, which is not the source of audio and video streams. WCS can explicitly set in SDP that there will be no audio and video traffic from its side (the 'recvonly' mode).

If your SIP-device is a softphone or another SIP phone, most likely it will drop calls (in the 'sendrecv' mode) within approximately a minute after connection is established. This is because of lack of RTP traffic from WCS.

Some softphones correctly support the 'recvonly' mode, for example, MicroSIP. In other softphones like Bria, RTP activity timer can be manually increased to provide longer duration of a call in the 'sendrecv' mode.

If your SIP device is an MCU or a SIP conference server, it should work correctly with the 'recvonly' mode, and long calls can be established.

Additional status information

WCS uses the built-in 'callApp' application to send intermediate statuses.

### <span id="page-4-0"></span>Examples

- TRYING, RTMP\_STREAM\_WAIT

```
{
  "nodeId" : "w9NiNKZCtjK6C4vz1zVnzGWBJGkA2Cke@192.168.88.101",
   "appKey" : "callApp",
   "sessionId" : "127.0.0.1:1403649870519623722",
   "callId" : "Xq2tlLcX89tTjaji_3",
  "incoming" : false,
  "status" : "TRYING",
  "sipStatus" : 100,
  "rtmpUrl" : "rtmp://rtmp.flashphoner.com:1935/live",
   "rtmpStream" : "streamName2",
  "rtmpStreamStatus" : "RTMP_STREAM_WAIT",
  "caller" : "3000",
  "callee" : "3002",
  "hasAudio" : true,
  "hasVideo" : true,
   "visibleName" : "3000",
   "mediaProvider" : "Flash",
  "isMsrp" : false
}
```
#### - ESTABLISHED, RTMP\_STREAM\_ACTIVE

```
{
  "nodeId" : "w9NiNKZCtjK6C4vz1zVnzGWBJGkA2Cke@192.168.88.101",
  "appKey" : "callApp",
  "sessionId" : "127.0.0.1:1403649870519623722",
   "callId" : "Xq2tlLcX89tTjaji_3",
  "incoming" : false,
  "status" : "ESTABLISHED",
  "sipStatus" : 200,
  "rtmpUrl" : "rtmp.flashphoner.com:1935/live",
  "rtmpStream" : "streamName2",
  "rtmpStreamStatus" : "RTMP_STREAM_ACTIVE",
   "caller" : "3000",
   "callee" : "3002",
  "hasAudio" : true,
  "hasVideo" : true,
  "visibleName" : "3000",
  "mediaProvider" : "Flash",
   "isMsrp" : false
}
```
- ESTABLISHED, RTMP\_CONNECTION\_LOST

```
{
   "nodeId" : "w9NiNKZCtjK6C4vz1zVnzGWBJGkA2Cke@192.168.88.101",
   "appKey" : "callApp",
   "sessionId" : "127.0.0.1:1403649870519623722",
   "callId" : "Xq2tlLcX89tTjaji_3",
   "incoming" : false,
  "status" : "ESTABLISHED",
  "sipStatus" : 200,
   "rtmpUrl" : "rtmp.flashphoner.com:1935/live",
   "rtmpStream" : "streamName2",
   "rtmpStreamStatus" : "RTMP_CONNECTION_LOST",
  "caller" : "3000",
  "callee" : "3002",
  "hasAudio" : true,
  "hasVideo" : true,
   "visibleName" : "3000",
   "mediaProvider" : "Flash",
   "isMsrp" : false
}
```
These are notifications that are sent only locally on the server side via the internal REST interface. See th[eApplication management](https://docs.flashphoner.com/display/WCS5EN/Applications+management)section to get more information about internal REST applicaitons. Also, a third-party web application can be created to receive notifications from the WCS server.

## <span id="page-6-0"></span>**Configuration**

## <span id="page-6-1"></span>Configure startup

By default, the WCS server starts in the dev mode.

To run the server with the 'production' profile, uncomment the following line in the /usr/local/FlashphonerWebCallServer/conf/wcs-manager.properties file:

-Dspring.profiles.active=production

In the production mode, support for HTTPS for REST is enabled.

### <span id="page-6-2"></span>CallApp application

http://localhost:9091/CallAppis an internal address available by default that receives all intermediate statuses of a call made via REST: RING, TRYING and so on.

Also, intermediate statuses of the RTMP stream associated with this call are sent:

- RTMP\_STREAM\_WAIT
- RTMP\_STREAM\_ACTIVE
- RTMP\_CONNECTION\_LOST
- RTMP\_CONNECTION\_FAILED

This address can be changed via WCS CLI. Se th[edescription of the command line interface](https://docs.flashphoner.com/display/WCS5EN/Core+command+line+interface)to get more information abou[tapplication management](https://docs.flashphoner.com/display/WCS5EN/Applications+management)in WCS.

## <span id="page-6-3"></span>Enabling HTTPS

REST works via HTTP at the port 8081 (by default) and via HTTPS at the port 8444.

To enable HTTPS, start the server with the 'production' profile.

By default, WCS uses a self-signed SSL certificate. To confirm security exception for this certificate:

a) Open this URL

https://sip-as-rtmp.flashphoner.com:8444/

(where sip-as-rtmp.flashphoner.com - is the address of the WCS server)

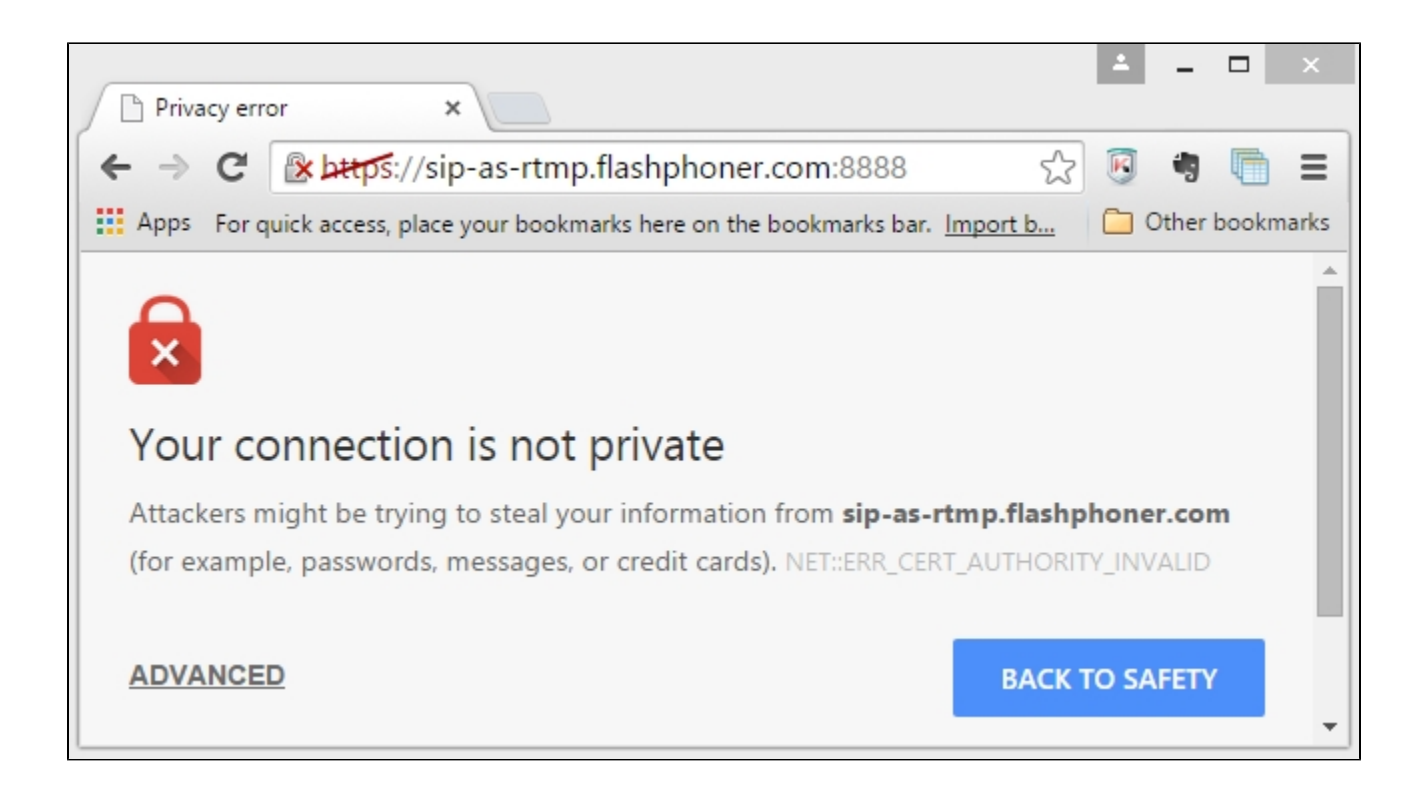

b) Click 'ADVANCED'

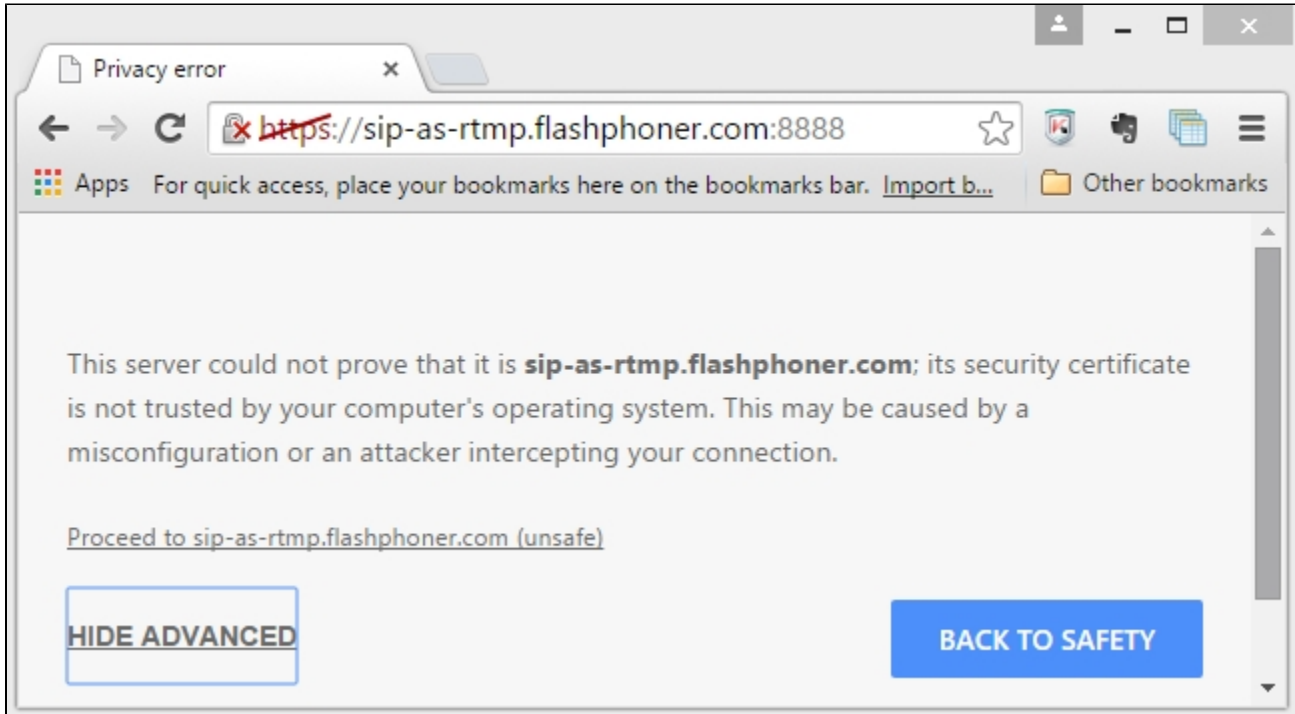

c) Click 'Proceed'

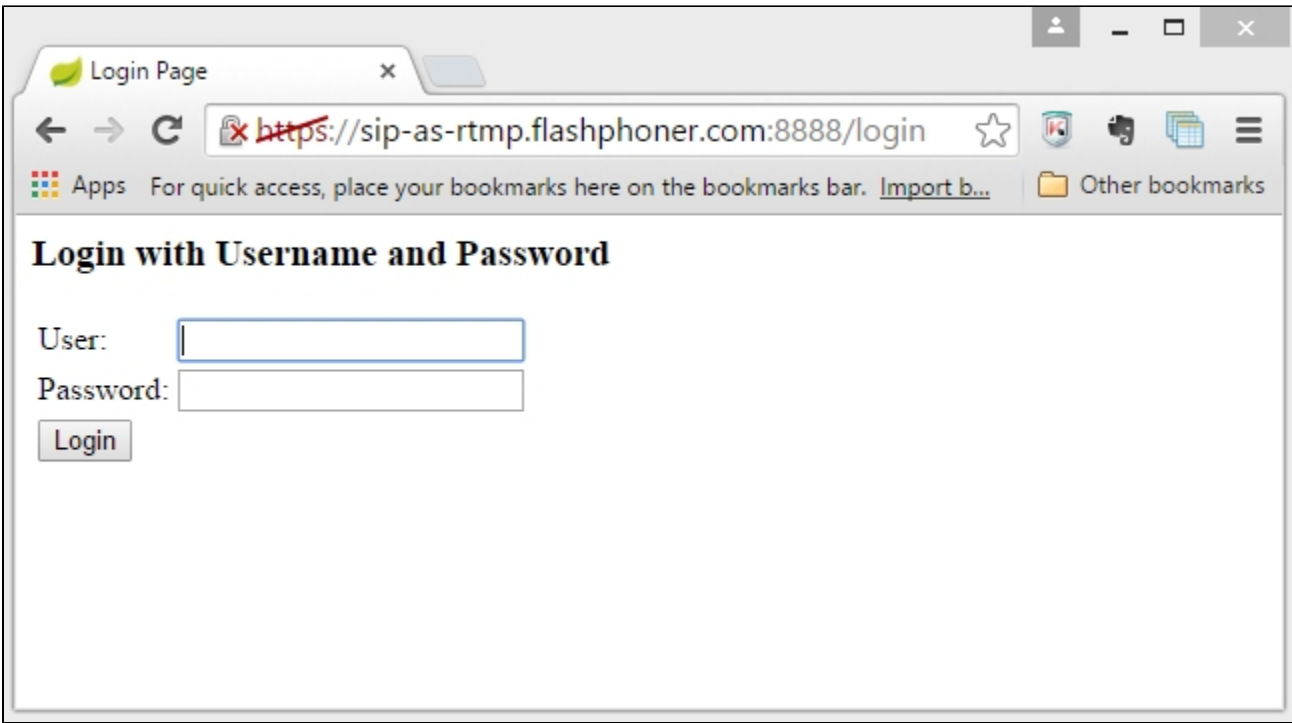

After that WCS self-signed certificate is imported to your browser and the HTTPS URL can be used for REST calls, for examplehttps://sip-as-rtmp. flashphoner.com:8444/rest-apil/call

## <span id="page-8-0"></span>Authentication

When the 'production' mode is on, each REST/HTTPS or REST/HTTP query requires[HTTP Basic Authentication](https://www.ietf.org/rfc/rfc2617.txt). Standard username and password are admin:admin. You can change the password in WCS CLI. (See more about Command Line Interface [here](https://docs.flashphoner.com/display/WCS5EN/Core+command+line+interface).)

In the REST Console, you can add authorization as follows

- click 'Basic Auth' in Authorization / Authorization Header,
- add admin:admin as username and password,
- click 'Set Header'

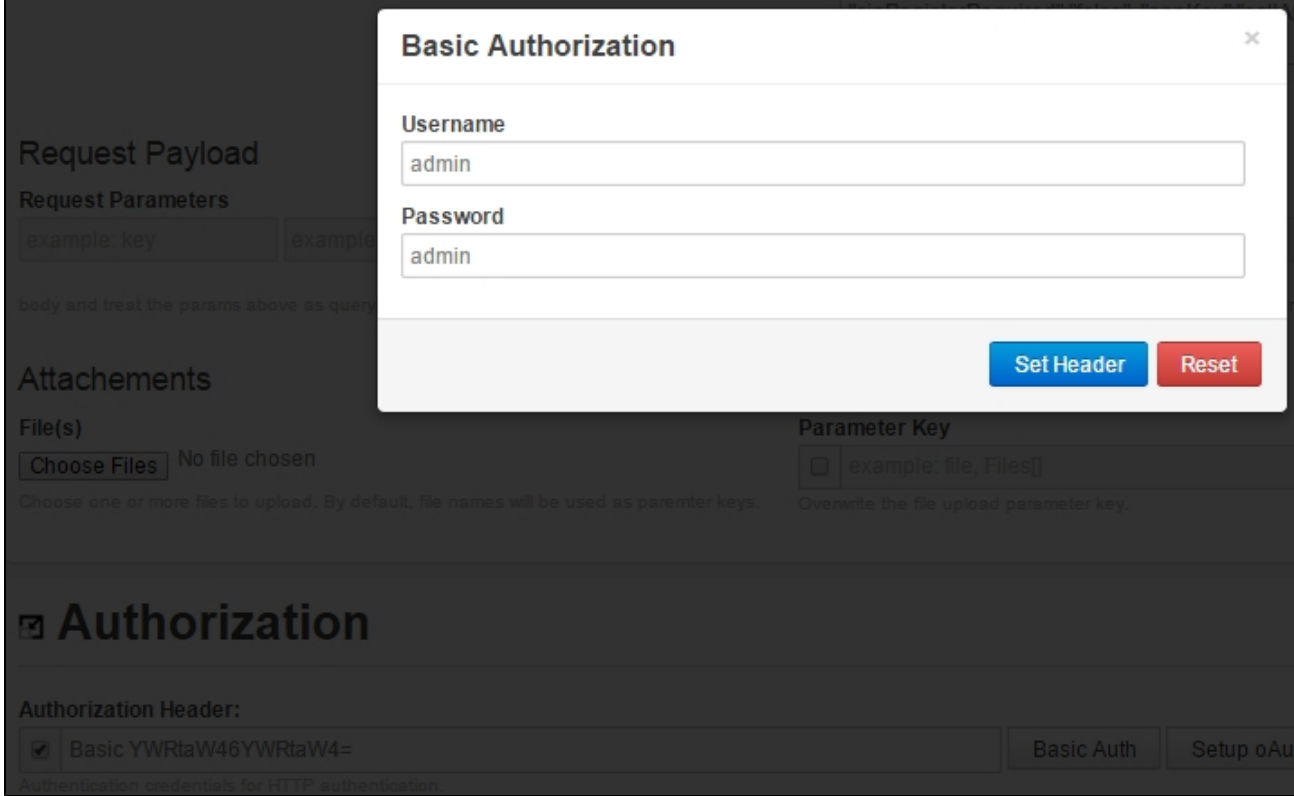

#### As a result, the authorization header is set.

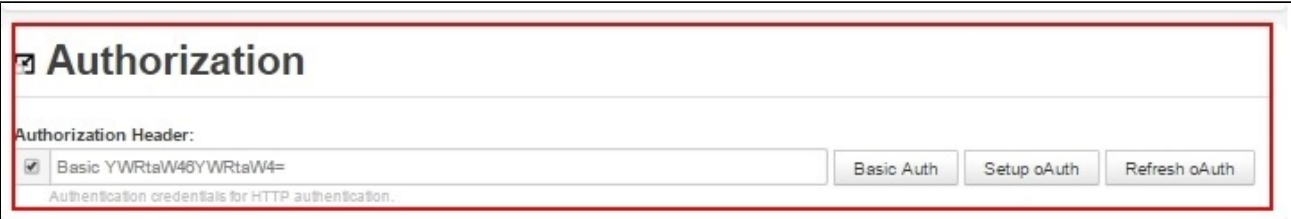

## <span id="page-9-0"></span>Known issues

1. When republishing [SIP as RTMP](https://docs.flashphoner.com/pages/viewpage.action?pageId=3048012) to Wowza servers and when receiving a stream from Wowza via HLS, a spectator can see freezes, short time nonsynchronous playback.

Solution: enable transcoding on the server by setting in th[eflashphoner.propertiesf](https://docs.flashphoner.com/display/WCS5EN/Settings+file+flashphoner.properties)ile the following parameter:

```
disable_streaming_proxy=true
```
2. When SIP call is redirecting to stream with [SIP as Stream function](https://docs.flashphoner.com/pages/viewpage.action?pageId=3048004), the audio only call stream does not play [via WebRTC in a browser.](https://docs.flashphoner.com/display/WCS5EN/In+a+browser+via+WebRTC)

Solution: the audio only call stream should be played as audio only stream in a browser by explicitly constraints setting in player script when stream is created, for example

```
session.createStream({constraints:{audio:true,video:false}).play();
```